# **Proxicast**

# **LAN-Cell 3**

## **Firmware Release Notes**

**Release 5.3.2**

Proxicast, LLC 312 Sunnyfield Drive, Suite 200 Glenshaw, PA 15116

1-877-77PROXI 1-877-777-7694 1-412-213-2477

Fax: 1-412-492-9386

E-Mail: support@proxicast.com Internet: www.proxicast.com

July 25, 2013

© Copyright 2004-2013, Proxicast LLC. All rights reserved. ProxiOS, LAN-Cell, Card-Guard, Card-Lock, Modem-LOCK, Mode-SAFE and Cell-Sentry are trademarks of Proxicast LLC. Proxicast is a registered trademark of Proxicast, LLC.

## **Proxicast LAN-Cell 3 Firmware Release Notes**

**Date: July 25, 2013**

### **Version:**

ProxiOS Version: 5.3.2

## **Supported Hardware Platforms:**

Proxicast LAN-Cell 3 (LC3-52U)

## **Supported USB Modems:**

Modems are listed by their original equipment manufacturer and model name. Model names used by cellular operators may be different. Refer to the label on the modem or the documentation to determine if your modem is a rebranded version of a supported device.

Many USB modems from the same manufacturer have similar interfaces – unlisted modems may also function in the LAN-Cell 3 but have not yet been verified.

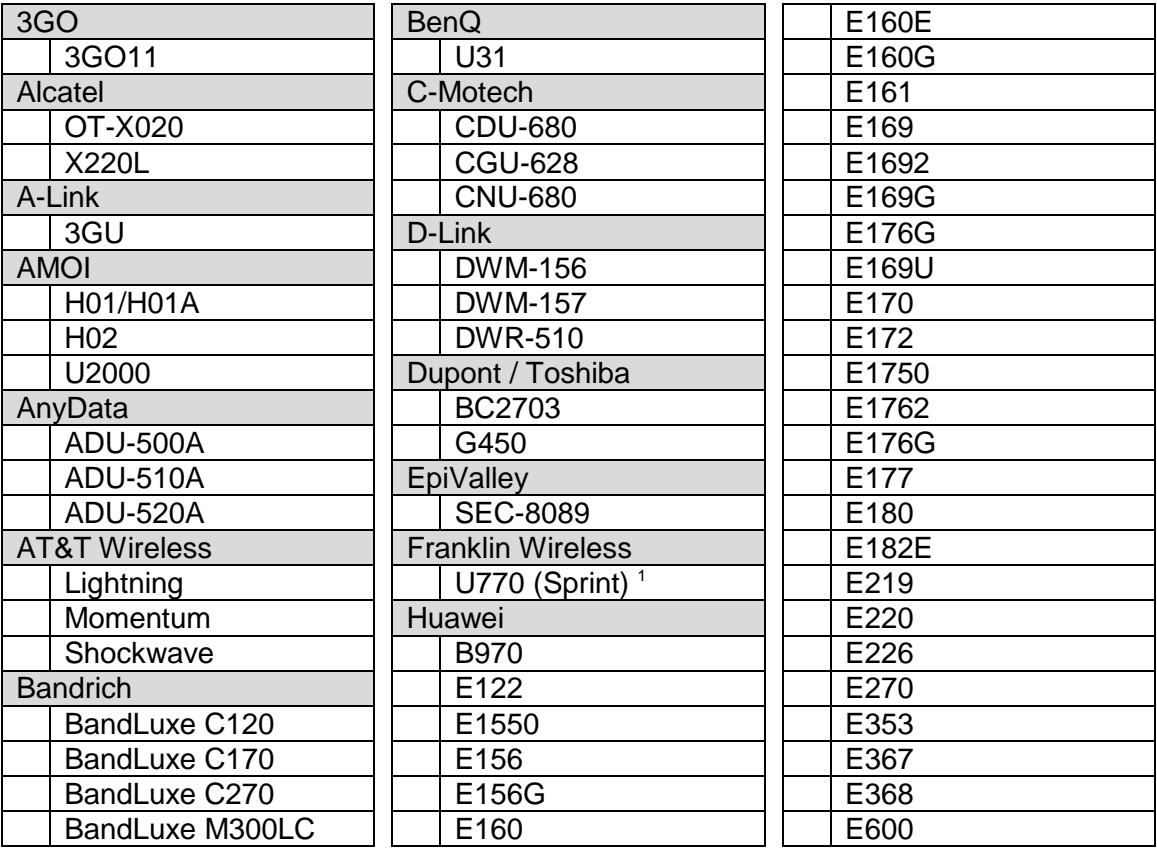

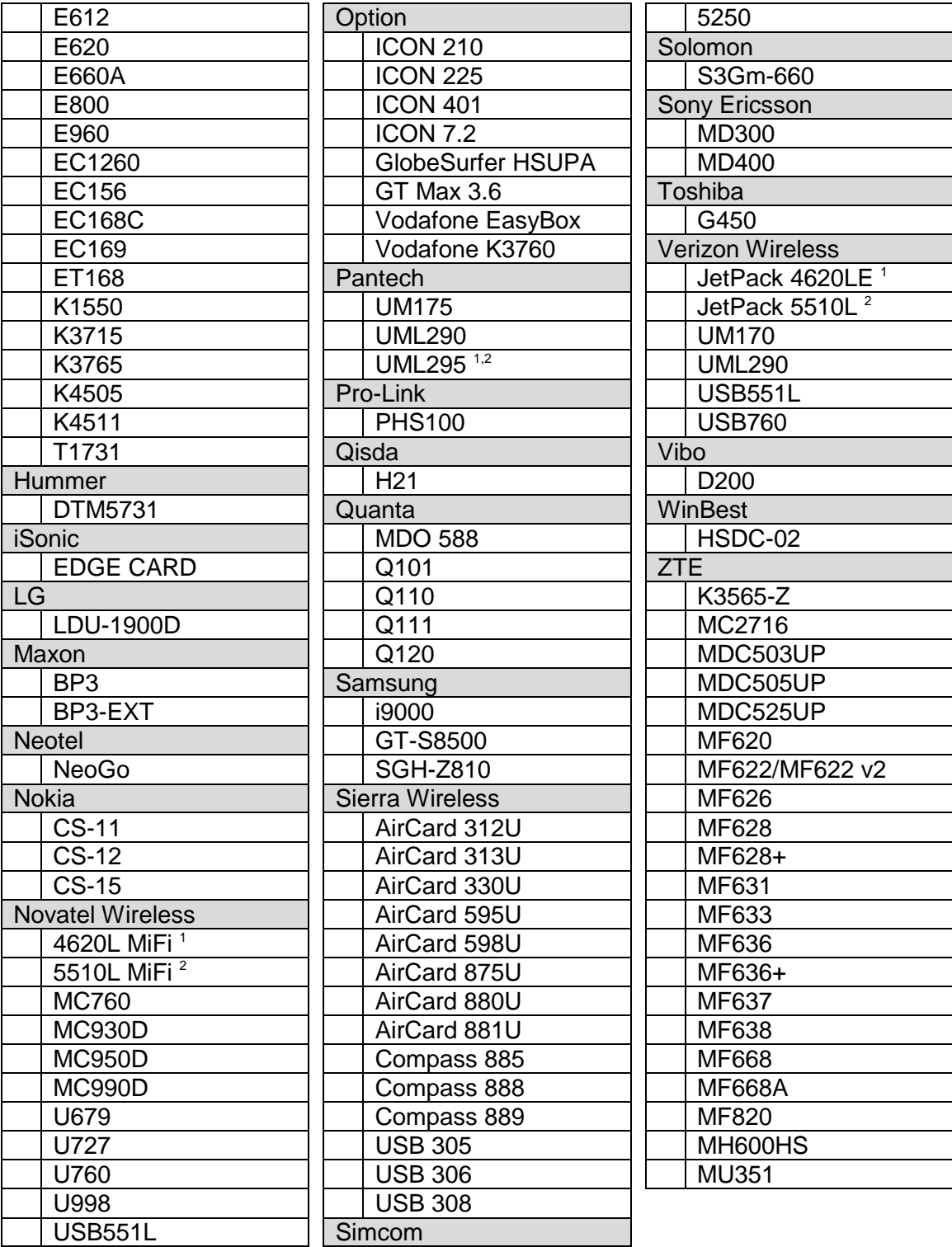

<sup>1</sup> Modem requires configuration prior to use in the LAN-Cell 3. See  $\frac{http://support.proxicast.com}{http://support.proxicast.com}$  for more info.<br><sup>2</sup> Modem does not support inbound initiated (remote access) connections.

## **Change History:**

### **V5.3.2**

Added support for the Verizon Wireless/Pantech UML295 modem. See the L. important "UML295 Issues" statement below.

#### **V5.3.0**

- Added option for IPSec net-to-net VPN tunnels to disable "split-tunneling" (i.e.  $\mathbf{L}^{\text{max}}$ force all non-local traffic to go through the VPN tunnel rather than directly to its destination).
- Increased length of IPSec Phase 1 ID fields to 128 characters.
- Added support for static IP when WAN is in Wi-Fi Client mode.
- Added ability for Wi-Fi Client Mode to automatically re-associate with a different AP on a different channel having the same target SSID value (WDS roaming).
- Added logging when Wi-Fi devices fail to associate with the LAN-Cell 3's AP.
- Added logging when WAN Wi-Fi Client mode fails to associate with the target SSID.
- Fixed issue generating erroneous log entries when IPSec VPN is configured for  $\mathcal{L}^{\text{max}}$ Remote User mode.
- Fixed issue with not correctly redirecting DNS queries to OpenDNS servers when  $\mathcal{L}^{\text{max}}$ client devices have static DNS server settings.
- Fixed issue causing DHCP Lease Time to display incorrect value when DHCP ÷. leases are issued prior to an NTP update.
- $\mathbf{L}^{\text{max}}$ Fixed issue affecting the Novatel USB551L modem that caused the modem to be incorrectly initialized under certain conditions.
- Improved reconnection technique for the Pantech UML290 modem.  $\mathbf{r}$

#### **V5.2.0**

- Added support for Virgin Mobile MC760 modem (variant of Novatel U760).
- Added support for tethered operation of the Novatel 4620L MiFi JetPack.
- Increased frequency of signal strength display updates when USB modem does not have an active data connection.
- Allow \$ ( ) characters in password. L.
- Increased maximum length of DDNS hostnames to 128 characters. ÷.
- Increased maximum IPSec SA lifetime to 86400 seconds.
- Moved scheduled system restart timer function from Setup>Time to Admin>Management screen.
- $\mathcal{L}^{\text{max}}$ Changed default system time zone to pure UTC (was GMT).
- Fixed issue causing static routing / IPSec conflict.
- Fixed issue with SNMP MIB causing some values to be returned incorrectly.  $\mathbf{L}$
- Fixed PPTP client issue causing PPTP client to drop unexpectedly.
- Force IPSec to lookup remote gateway in DNS before every connection attempt when remote gateway specified as FQDN host.
- Corrected issue causing incorrect number of VPN connections to be displayed on  $\mathcal{L}^{\text{max}}$ status panel.
- Enable Wi-Fi client to connect to access points which have spaces in their SSID
- $\mathcal{L}_{\rm{max}}$ Fixed issue with outbound ACL that affected packet denials.
- Force number of ports specified in Port Forwarding rules to match between external and internal interfaces.

### **V5.1.15**

- Added support for the Bell Canada variant of the Sierra Wireless AirCard U330 modem.
- Increased aggressiveness of USB connection watchdog to include full system a li restart after repeated lockup detection.
- Improved initial display of modem signal strength on boot-up. ¥.
- Fixed DNS Server issue with DHCP-enabled Wi-Fi Guest LAN clients.
- Fixed DHCP Server issue limiting number of assignable addresses.  $\mathcal{L}^{\pm}$
- Exempt LAN-Cell management port from DMZ when changed from 8080.
- Persist interface status changes made via Status Panel buttons across system  $\mathbf{r}$ restarts.
- Prevent backup routes from taking precedence over user-defined static routes.  $\mathcal{L}^{\text{max}}$
- Increased maximum size of log entries.
- $\mathcal{L}^{\text{max}}$ Enable newly added Virtual Host rules by default.
- Fix display issue on VLAN screen.
- Changed Wi-Fi Client Mode wording on WAN interface status.  $\mathbf{r}$

#### **V5.1.10**

- Added software watchdog feature for USB-modems to detect reinitialization ä, failures and other lock-up conditions.
- Fixed issue where Scheduled Reboot was not occurring based on count-down  $\mathcal{L}^{\text{max}}$ timer.
- $\mathcal{L}^{\text{max}}$ Fixed compatibility issue with some Atheros-based Wi-Fi access points.
- Increased security of httpd daemon.
- Added support for D-Link modem: DWM157
- Added support for Huawei modems: EC156, E353, E367, K4511, T1731
- Added support for Novatel modems: U679 (LTE), U998
- Added support for Sierra Wireless modems: 312U (HSPA+), 330U (LTE)
- ¥. Added support for ZTE modems: MC2716 and MF668/MF668A

#### **V5.1.0**

Initial release to manufacturing.

## **Known Issues:**

- 1. When in WAN Wi-Fi Client mode, the new SSID is not used when target SSID is updated in the GUI. Reboot to use the new target SSID.
- 2. When connecting a LAN-Cell 3 which has a private WAN IP address (e.g. 10.x.x.x from Verizon's LTE APN "vzwinternet" or AT&T's APN "broadband") to a remote IPSec VPN server, you must explicitly specify the Phase 1 Local and Remote ID values on both VPN devices; otherwise, the LAN-Cell 3 will send its WAN IP address as the default Local ID – this will not match the incoming IP address of the packet on the remote VPN Server. IP Addresses as well as Strings (e.g. DNS, E-Mail) are supported for Phase 1 ID's. If the LAN-Cell 3 has a private WAN IP address, it must also initiate all VPN connections with the remote VPN Server (enable Connection Initiation on the VPN rule popup screen).
- 3. The Pantech UML290 modem sometimes does not display signal strength when first initialized. Disable and re-enable the USB interface to enable signal strength display.
- 4. The following characters cannot be used as part of a Preshared Key:  $( )$  \$ ^ & + ` | \ ; " ' < >

#### **UML295 ISSUES**

The firmware currently available on the Verizon Wireless/Pantech UML295 modem does not allow "inbound" initiated connections from the Internet to the modem. This means that remote access applications such VNC, pcAnywhere, camera and DVR viewing, etc. are not possible with the UML295, even if the UML295 has been assigned a static IP address by Verizon Wireless. To work around this issue, you must have the LAN-Cell 3 initiate an outbound VPN connection to a VPN server (e.g another LAN-Cell, Cisco, Juniper, SonicWall, etc.) to create a two-way communications tunnel. The VPN tunnel must conform to the conditions outlined in Issue #2 above.

The UML295 has a fixed IP subnet of 192.168.32.0 / 255.255.255.0. An address from this range will be assigned to the USB WAN interface on the LAN-Cell 3 even if the UML295 has been assigned a static IP address by Verizon Wireless. Do not use this subnet on any LAN segments connected to the LAN-Cell 3.

The UML295 should be configured to AutoConnect via its internal web interface [\(http://192.168.32.2\)](http://192.168.32.2/). If the UML295's "Mobile Broadband Enhanced Application" has been installed on any PC that will remain connected to the LAN-Cell 3, the Enhanced Application must be removed (via the Windows Control Panel) before the connecting the PC to the LAN-Cell 3.

These limitations may be removed in a future firmware release from Pantech, but no timeframe has been announced.